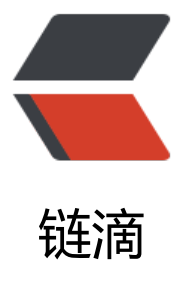

# Android 中如何通[过 ro](https://ld246.com)ot 权限任意操作 /d ata/data 目录中其它 App 的私有资源

作者: einsbiao

- 原文链接:https://ld246.com/article/1681207788781
- 来源网站: [链滴](https://ld246.com/member/einsbiao)
- 许可协议:[署名-相同方式共享 4.0 国际 \(CC BY-SA 4.0\)](https://ld246.com/article/1681207788781)

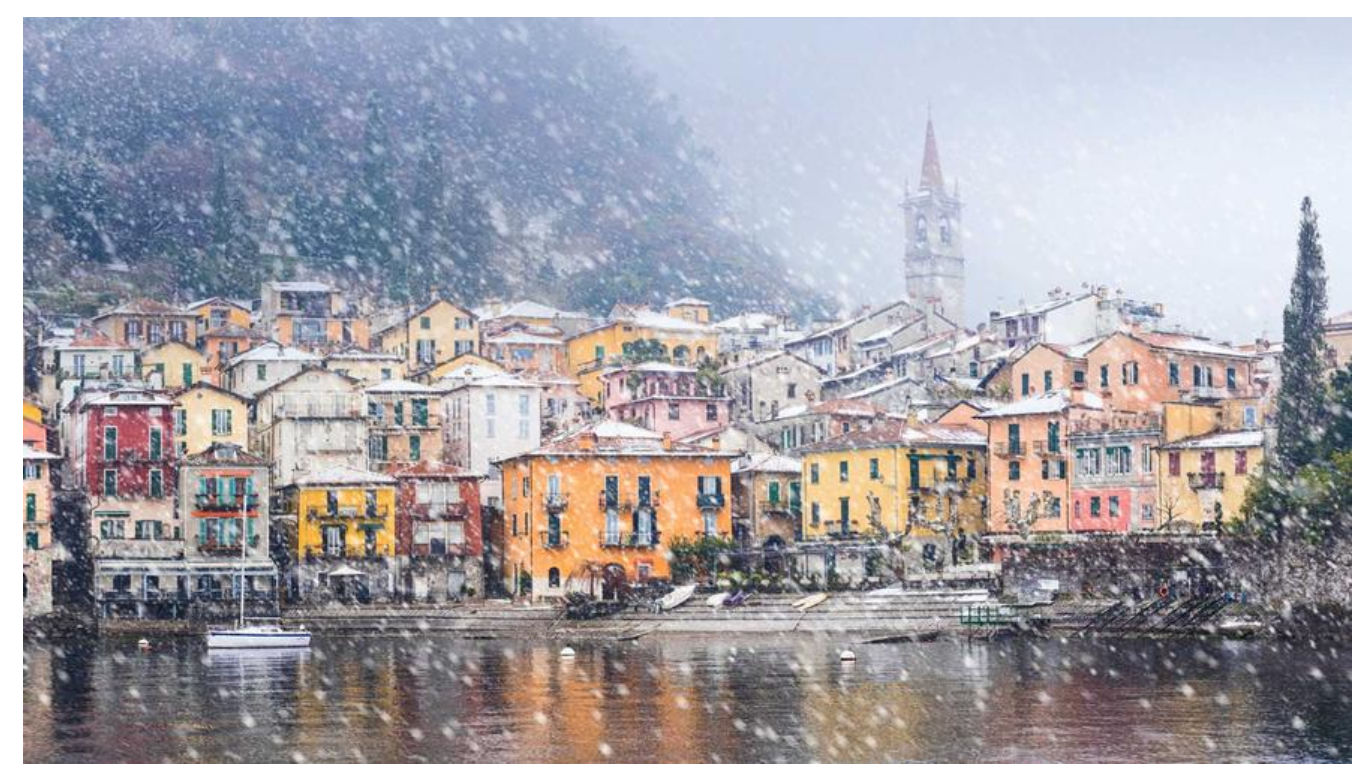

# **此文基于已经获取root权限的开发环境**

### **问题**

众所周知, Android在sdk29 (Android 10) 时更改了文件读写的结构, 以防止app对用户公共文件 进行随意读写。在9之前包括9,如果想读写其它App私有资源可使用libsu库, libsu是magisk作者top ohnwu推出的一个Android库,它可以为使用 root 权限的应用程序提供完整的解决方案,具体代码 现如下:

#### //读取其它app的私有文件

InputS[treamReader fin = new InputStreamReader\(SuFileInputStream.open\("/data/data/其它](https://github.com/topjohnwu)a p包名/\*\*\*"));

//将文件写入到其它app的私有目录中 OutputStreamWriter fout = new OutputStreamWriter(OutputStreamWriter.open("/data/data 其它app包名/\*\*\*"));

上面的文件读写函数在Android 9及以下系统版本中可正常运行,但是如果在Android 10及以上系统 本中, 会提示java.io.FileNotFoundException: No such file or directory, 即找不到文件, 如果你 用adb工具或者MT管理器,会发现想要操作的文件就静静的躺在那里,此时心中一万头\*\*\*奔腾而过 到底哪里有问题?

## **解决方案**

其实如果仔细看,会发现系统根目录下有个data\_mirror目录, 跟data很像啊, 字面意思不就是data 镜像吗, 是的, Android通过 mount tmpfs 的方式将常见的应用目录 (如 /data/data、/data/user e)使得对应用而言仅可访问和发现自己的存储目录, 进而避免 stat /data/data/<package\_name> 方式探测用户安装的其他应用的存在。所以,我们可以通过操作/data\_mirror/data\_ce/null/0/其它a p包名/\*\*\*的方式实现,具体代码如下:

//读取其它app的私有文件 InputStreamReader fin = new InputStreamReader(SuFileInputStream.open("/data\_mirror/data ce/null/0/其它app包名/\*\*\*"));

//将文件写入到其它app的私有目录中

OutputStreamWriter fout = new OutputStreamWriter(OutputStreamWriter.open("/data\_mirro /data\_ce/null/0/其它app包名/\*\*\*"));